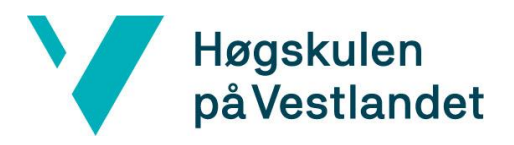

# Skybasert Automatisering av Windows-Servere: En effektiv løsning for Ambitas Regnskapsavdeling

## Cloud-Based Automation of Windows-Servers: An Efficient Solution for Ambita's Accounting Department

**Kravdokumentasjon**

*Marius Bråthen Reikerås Sivert Åkernes Sæter Henrik Halvorsen*

**Versjon <4.0>**

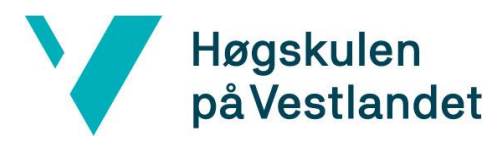

### **REVISJONSHISTORIE**

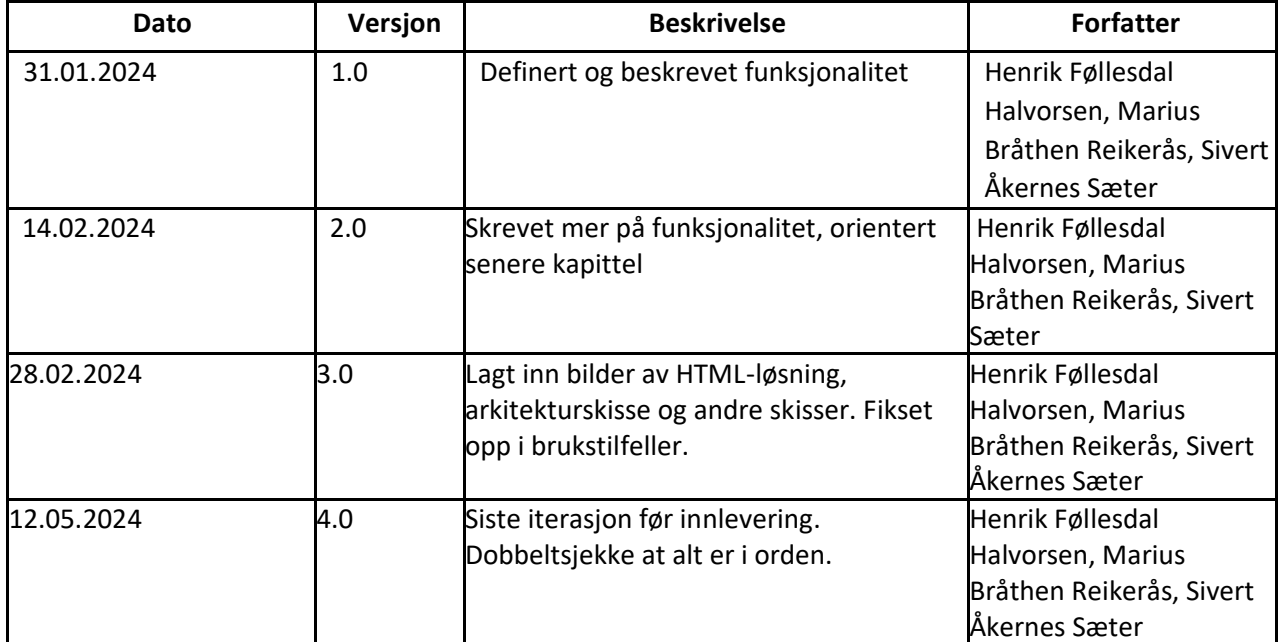

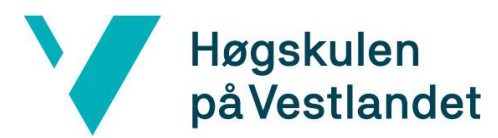

#### **INNHOLDSFORTEGNELSE**

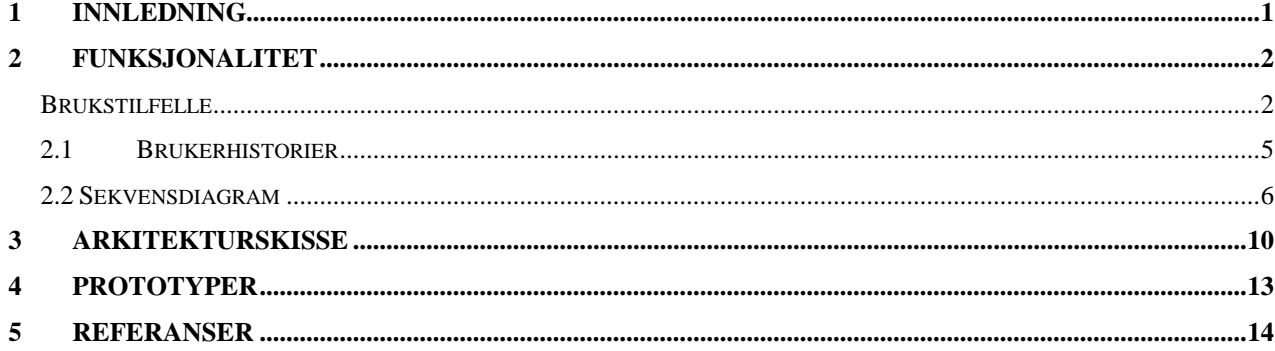

### <span id="page-3-0"></span>**1 INNLEDNING**

Kravdokumentet er skrevet for å dekke applikasjonens funksjonalitet og for å dokumentere prosessen av design og utbyggingen av applikasjonen vår. Dokumentet inneholder brukstilfellediagram og brukstilfellebeskrivelser som viser funksjonaliteten til applikasjonen. Arkitektur for hvordan vår applikasjon blir satt opp i AWS miljøet sammenhengende med Ambita sine servere. Skisser og prototyper som viser utgangspunkt for design og hvordan første versjoner av teknisk løsning skal se ut og foreløpig ser ut.

# <span id="page-4-0"></span>**Funksjonalitet**

### <span id="page-4-1"></span>**Brukstilfelle**

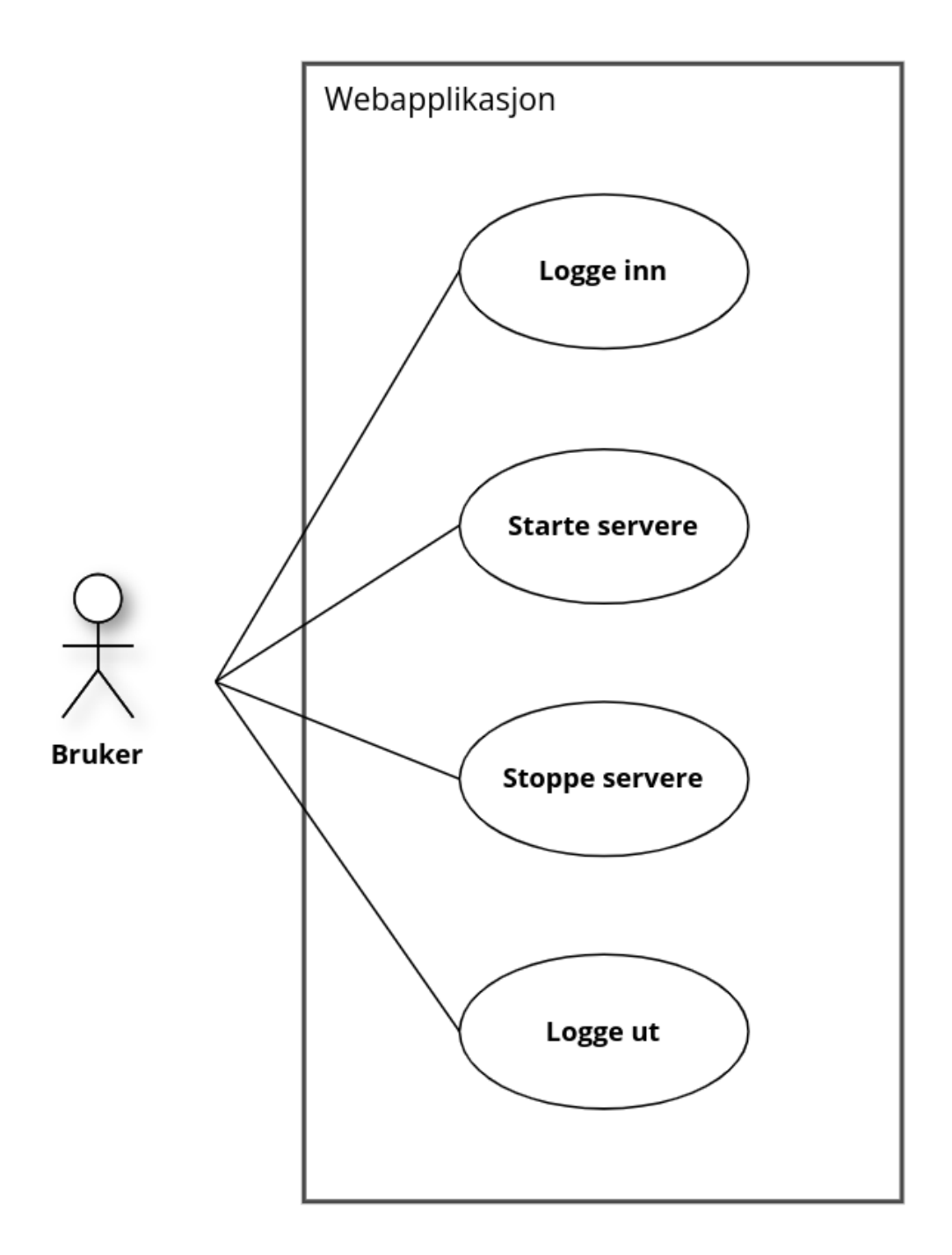

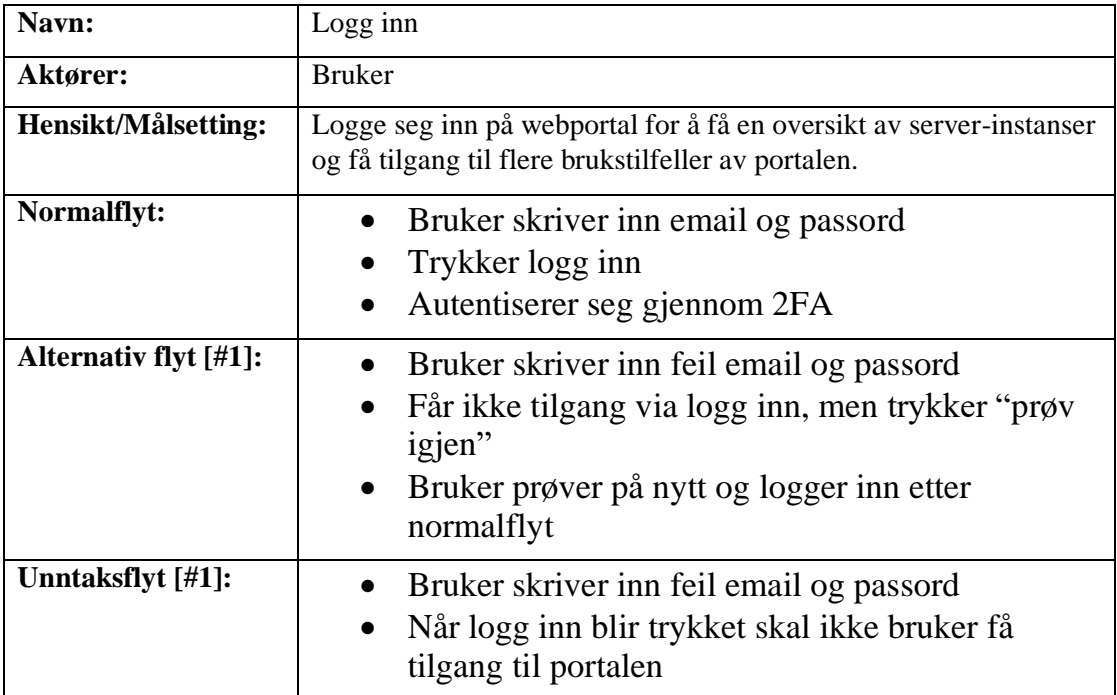

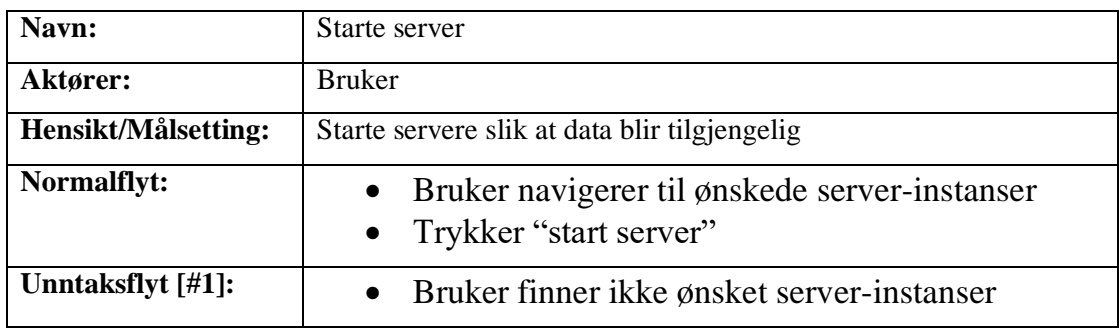

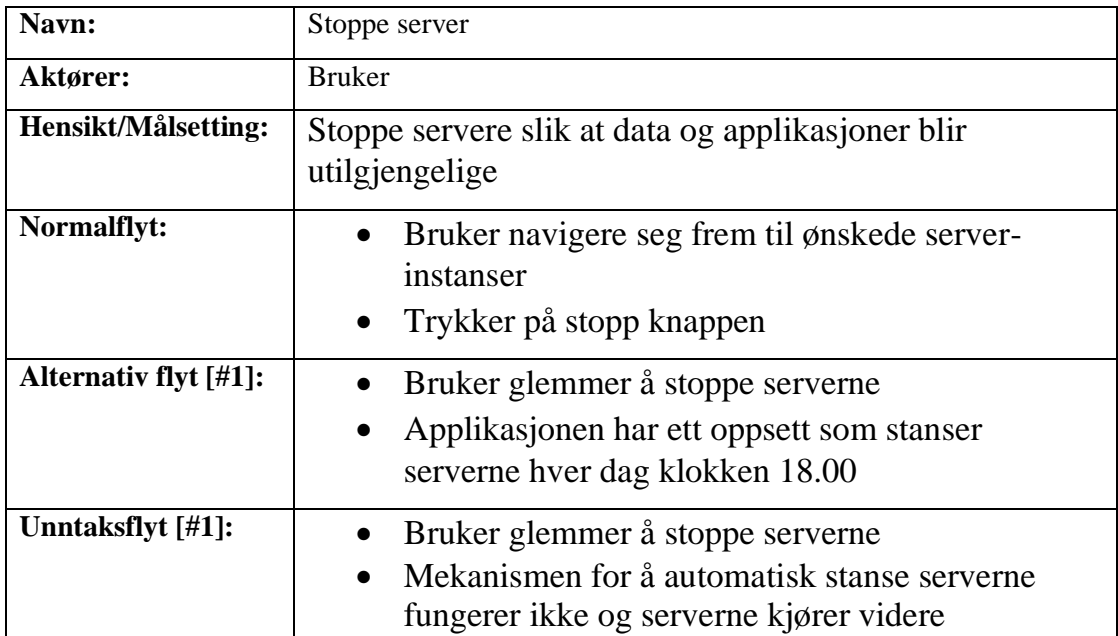

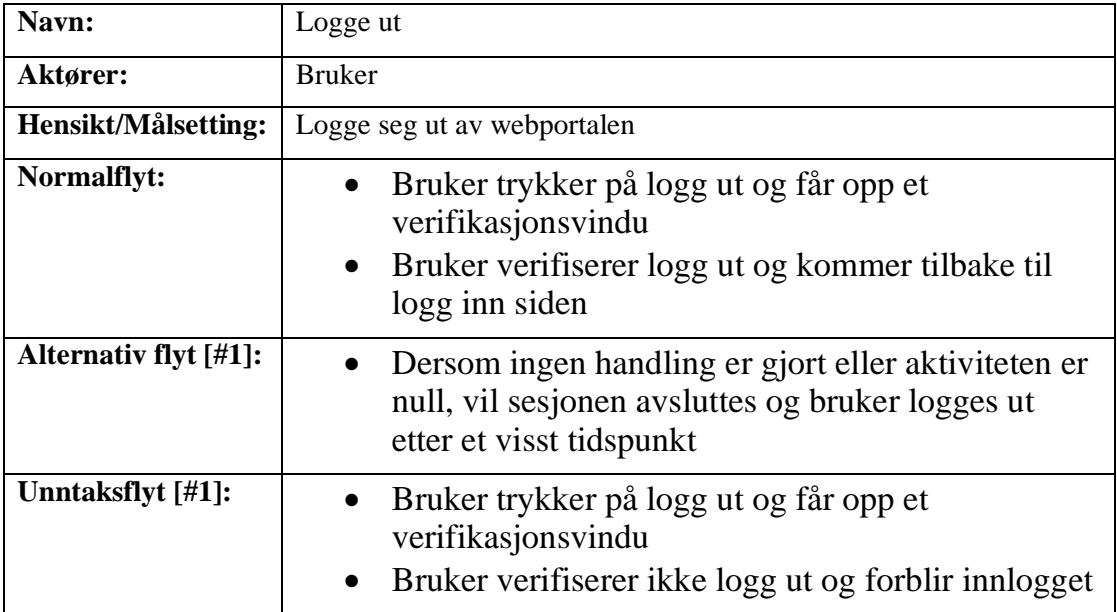

### <span id="page-7-0"></span>**2.1 Brukerhistorier**

Som bruker Ønsker jeg å logge inn Slik at jeg kan få tilgang til systemet Scenario: Logge inn Gitt at jeg er listet over brukere med tilgang Når jeg trykker på «Logg inn» Så skal jeg kunne fylle inn mail/navn og passord. Og trykke på en konfirmeringsknapp for å verifisere logg inn. Jeg vil bli sendt til neste side sammen med en notifikasjon som sier hvilken konto som har blitt logget inn. Som bruker Ønsker jeg å starte og stoppe serverne etter behov Slik at jeg får tilgang til dataen og applikasjoner som tilhører ønskede servere når dette behøves Scenario: Starter serverne Gitt at jeg er logget inn Når jeg trykker på «Start servere» Så skal oppstarten av serverne starte og jeg vil kunne se prosessen underveis Og når serverne er startet vil status vises og en notifikasjon vil vises Scenario: Stoppe serverne Gitt at jeg er logget inn Når jeg trykker på «Stopp servere» Så skal prosessen av å stoppe serverne starte og jeg vil kunne se fremgangen underveis Og når serverne er stoppet vil status vises og en notifikasjon vil vises

Som bruker Ønsker jeg å logge ut Fordi jeg er ferdig med mine handlinger og for brukersikkerhet Scenario: Logge ut Gitt at jeg er logget inn Når jeg trykker på «Logg ut» Så skal jeg brukeren min bli logget av systemet Og jeg vil blir sendt tilbake til innloggingssiden

### <span id="page-8-0"></span>**2.2 Sekvensdiagram**

Sekvensdiagrammene er laget med Cacoo [2].

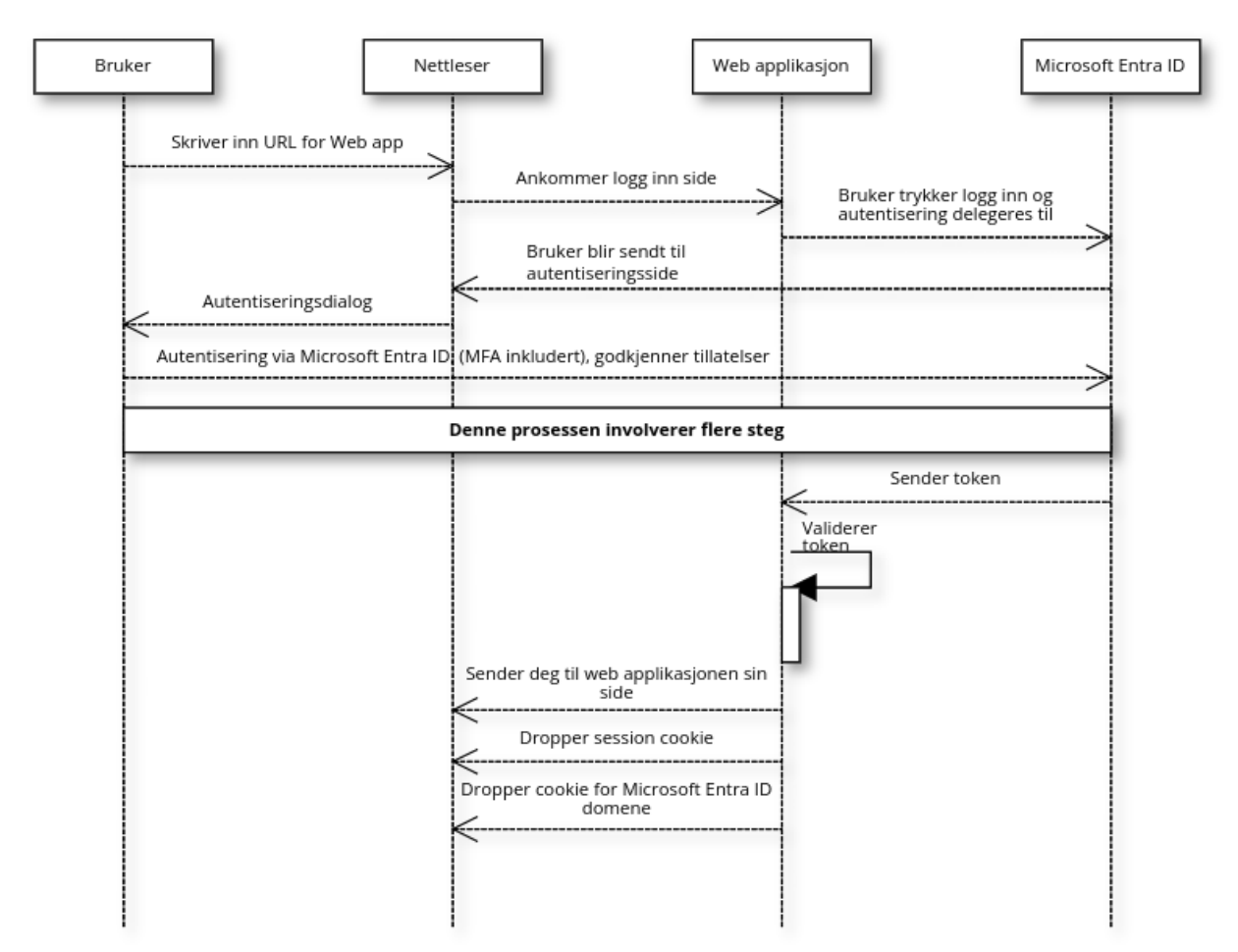

#### Sekvensdiagram:: Logg inn

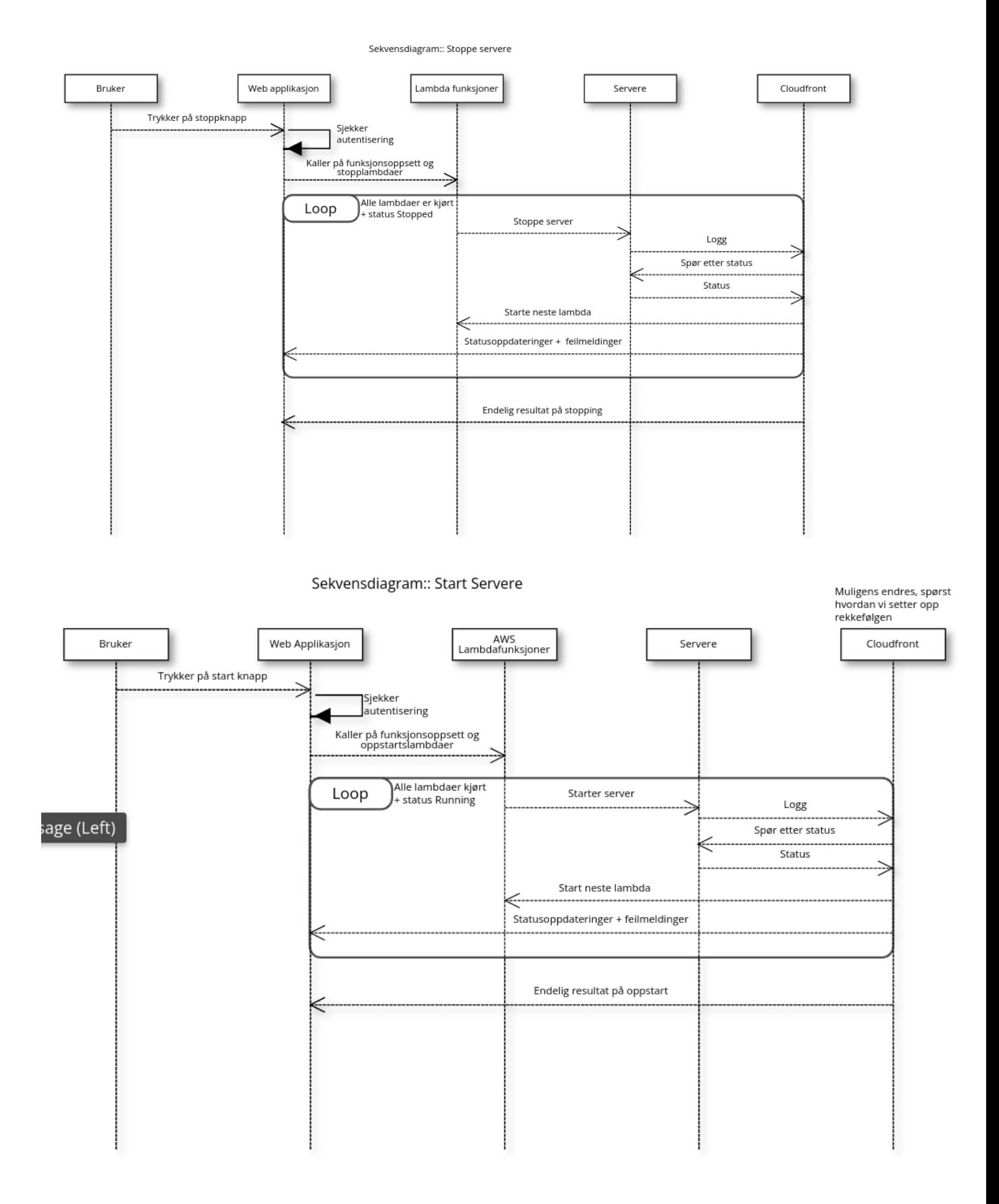

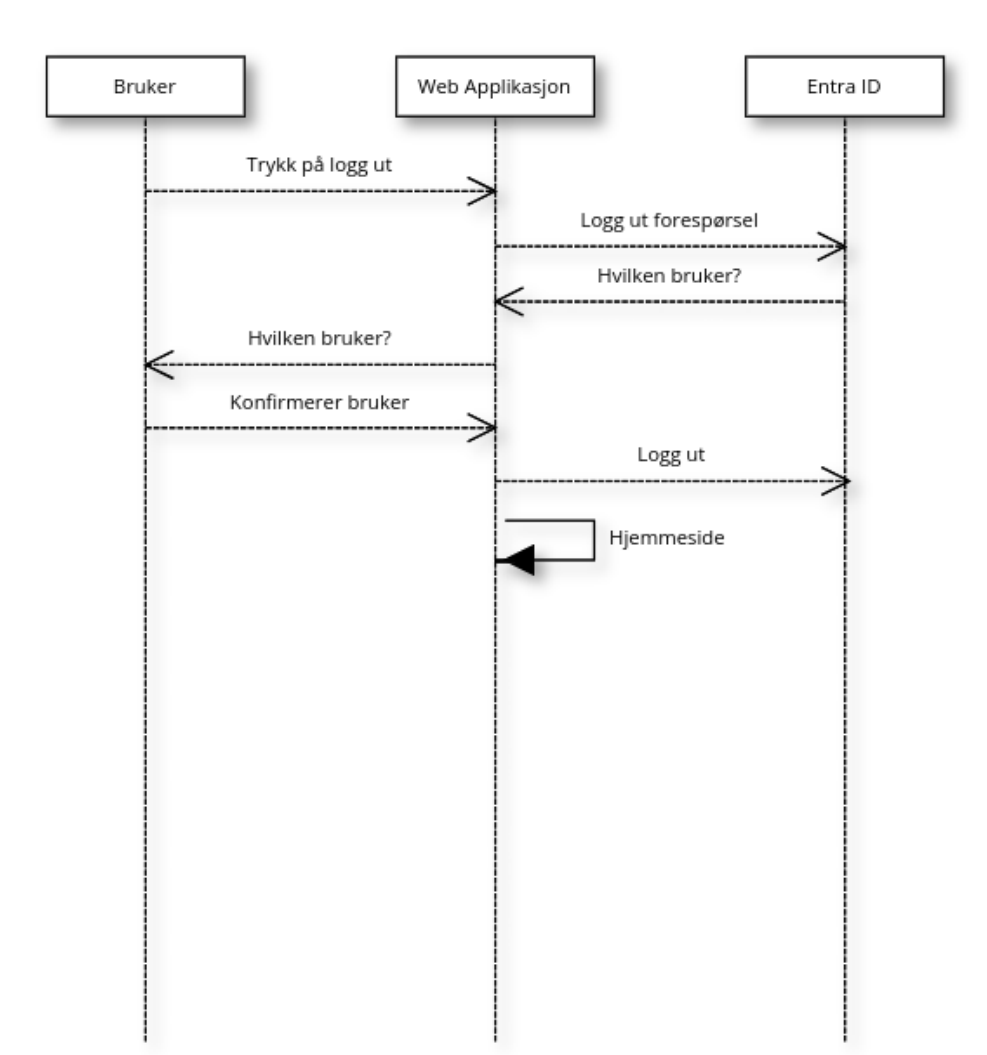

Sekvensdiagram:: Logg ut

## <span id="page-12-0"></span>**3 Arkitekturskisse**

Dette er en arkitekturløsning for hvordan applikasjonen vår vil være satt opp imot AWS tjenester og tilkoblinger mellom Ambita sine servere. Denne skissen er en overordnet skisse som ble laget i oppstartsfasen. Denne skissen viser ikke endelig arkitektur. Skissene er laget igjennom draw.io [2].

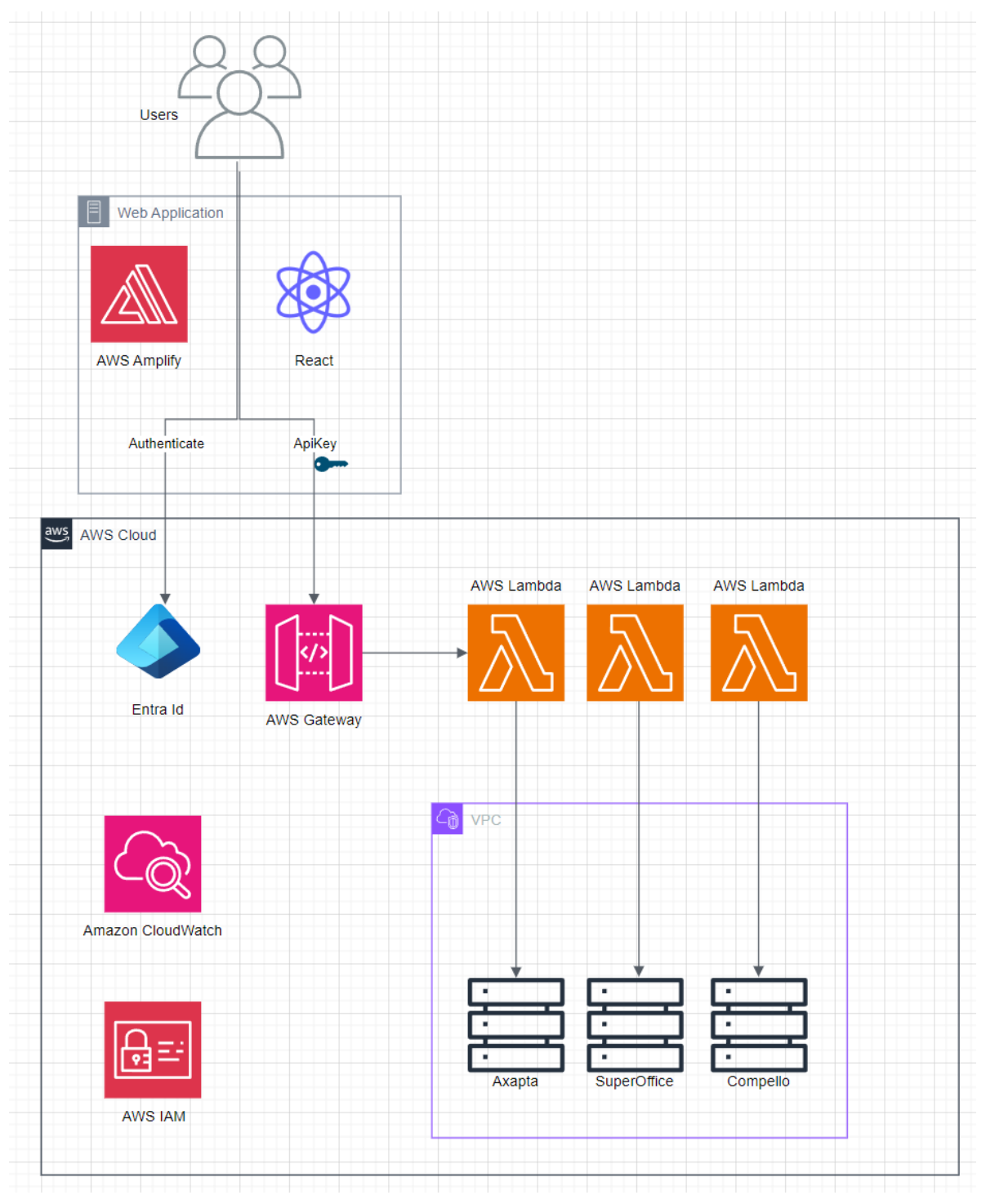

*Figur 3.1 - Første arkitekturskisse av løsning*

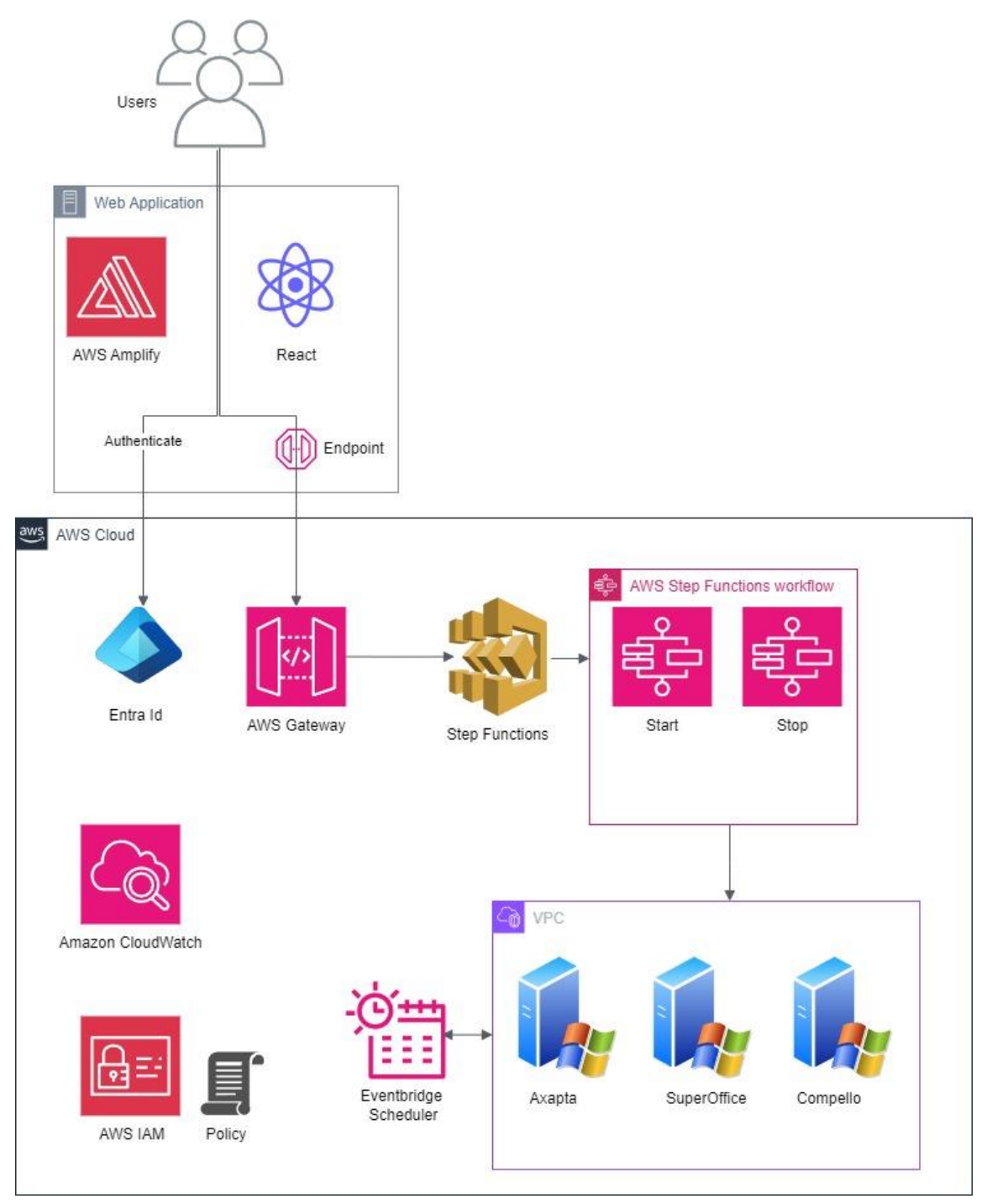

*Figur 3.2 - Endelig arkitekturløsning av løsningen*

## <span id="page-15-0"></span>**4 PROTOTYPER**

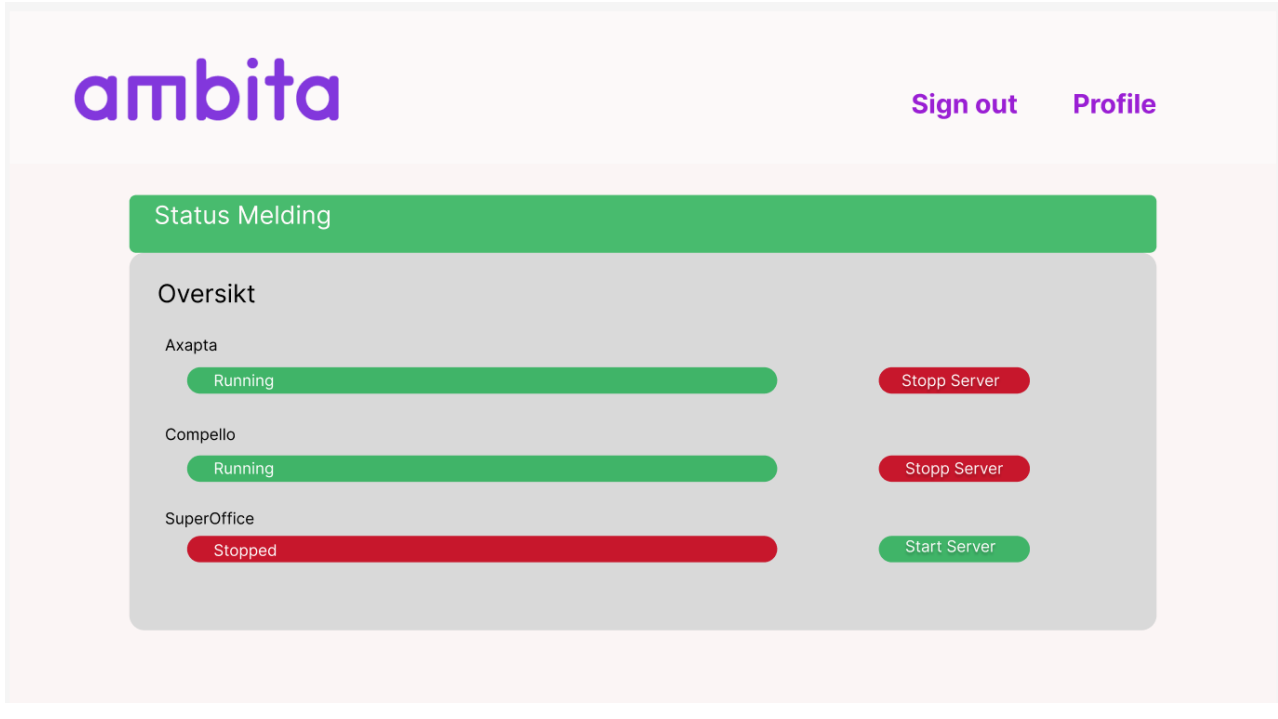

*Figur 4.1 - Prototype for design av brukergrensesnittet*

Første design av nettsiden, laget i Figma [3]. Denne prototypen var et godt utgangspunkt for hvordan gruppen hadde planlagt løsningen skulle se ut.

### <span id="page-16-0"></span>**5 REFERANSER**

[1] Cacoo, Inc. (2024). "Cacoo" Tilgjengelig fra fra<https://www.cacoo.com/> (Hentet fra 01. Mars 2024)

[2] Draw.io, Inc (2024). "Draw.io" Tilgjengelig fra <https://app.diagrams.net/> (Hentet fra 01.mars 2024)

[3] Figma, Inc. (2024). "Figma" Tilgjengelig fra <https://www.figma.com/>(Hentet fra 26. februar 2024)